# Was machen Informatiker, und was ist Informatik?

# Great Principles and Practices of Computing

Es gibt viele Antworten auf diese Fragen. Eine mögliche Antwort ist die Sichtweise der Great Principles and Practices of Computing: Welche Prinzipien gibt es in der Informatik, und welche Kerntätigkeiten üben Informatiker aus. Wir starten mit einer kleinen und unvollständigen Tour d'Horizon.

» Übersicht Great Principles and Practices of Computing [SwissEduc]

# Practice: Programming

Programmieren ist eine der zentralen Aktivätiten von Informatikern, und wohl die bekannteste. Google Code Playground bietet die Möglichkeit, vorgefertige JavaScript-Programme zu verwenden. Mit dem Playground zeigt Google Entwicklern anschaulich, wie sie die diversen Schnittstellen zu Google nutzen können. Die Programme reichen von einfachen Visualisierungen über Google Maps-Einbindung bis hin zur Konfiguration einer eigenen Google-Suche auf ausgewählten Websites. Die Programme können problemlos in eigenen Webseiten eingebunden werden.

» Google Code Playground

#### » Google Code inkl. Dokumentation

Als erstes Beispiel betrachten wir ein Program, mit dem wir auf einer Webseite ein Kuchendiagramm zeichnen können. Der grösste Teil des Programmtextes braucht uns im Moment nicht zu interessieren: Das ist einfach das "Drumherum", damit wir ein Diagramm erstellen können. Wir konzentrieren uns darauf, in dem Programm die Daten für das Diagramm anzugeben:

» Kuchendiagramm mit Google Code Playground

 // zuerst beschreiben wir unsere Tabelle ("data") mit den Daten für das Kuchendiagramm data.addColumn('string', 'Task'); // fügt Spalte hinzu data.addColumn('number', 'Hours per Day'); // fügt Spalte hinzu data.addRows(5); // fügt fünf leere Zeilen hinzu

 // jetzt füllen wir Zellen in unserer Tabelle: data.setValue(0, 0, 'Work'); // nullte Zeile, nullte Spalte data.setValue(0, 1, 11); // nullte Zeile, erste Spalte data.setValue(1, 0, 'Eat'); // erste Zeile, nullte Spalte data.setValue(1, 1, 2); data.setValue(2, 0, 'Commute'); data.setValue(2, 1, 2); data.setValue(3, 0, 'Watch TV'); data.setValue(3, 1, 2); data.setValue(4, 0, 'Sleep'); data.setValue(4, 1, 7);

Was dabei auffällt: Informatiker fangen bei Null an zu zählen. Die folgende Grafik zeigt zum Vergleich, wie die einzelnen Datenzellen in einer Tabellenkalkulation nummeriert sind:

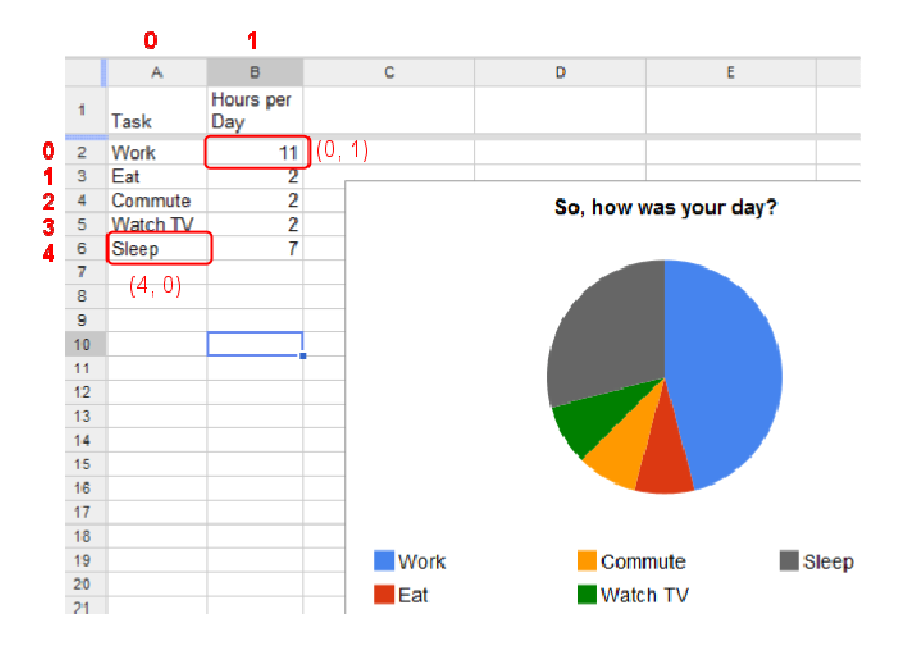

### Aufgaben zu Kuchendiagramm

1 - Ändern Sie im Kuchendiagramm von Google Code Playground die Werte der Tabellenzellen (also zum Beispiel "Eat" zu "Drink", 11 zu 1 etc.), und aktualisieren Sie die Ansicht.

2 - Was passiert, wenn Sie ungültige Angaben für die Zellen eingeben, also zum Beispiel data.setValue(0,2,"Work")? Was sind andere mögliche ungültige Eingaben?

3 - Erstellen Sie ein eigenes Diagramm Ihrer Wahl.

#### Was steckt dahinter?

#### **Programmiersprache**

Das Programm zeigt eine Anwendung der Programmiersprache JavaScript. Es gibt eine riesige Anzahl von Programmiersprachen; einige davon sind weit verbreitet im Einsatz (Java, C/C++/C#), die meisten sind nicht weit verbreitet, und einige wie zum Beispiel Brainfuck werden als "esoterisch" bezeichnet.

- » Kleine Übersicht über Programmiersprachen [SwissEduc]
- » Brainfuck Beispiel einer esoterischen Programmiersprache [SwissEduc]

#### Datenstruktur Feld

Das Programm zeigt, wie in einem Programm Daten in Tabellen-Struktur verwaltet werden; der Fachbegriff für diese Tabellen ist Felder oder in Englisch Array. Arrays sind eine der grundlegendsten Arten, Daten in Programmen zu organisieren. Sie werden verwendet, um mehrere Daten gleicher Art zusammenzufügen, zum Beispiel eine Tabelle von Zahlen oder eine Tabelle von Zeichenketten.

» Datenstruktur Feld [Wikipedia]

### Aufgaben zu Organigramm

Google Code bietet auch die Möglichkeit, Organigramme zu zeichnen. Auch Organigramme werden in Google Code Playground tabellarisch beschrieben.

» Organigramme mit Google Code Playground

Betrachten wir das Beispiel vom Playground:

```
 data.addColumn('string', 'Name');
 data.addColumn('string', 'Manager');
 data.addRows(5);
 data.setCell(0, 0, 'Mike');
data.setCell(1, 0, 'Jim');data.setCell(1, 1, 'Mike');
 data.setCell(2, 0, 'Alice');
 data.setCell(2, 1, 'Mike');
 data.setCell(3, 0, 'Bob');
 data.setCell(3, 1, 'Jim');
 data.setCell(4, 0, 'Carol');
data.setCell(4, 1, 'Bob');
```
Der Programmtext beschreibt folgende Tabelle:

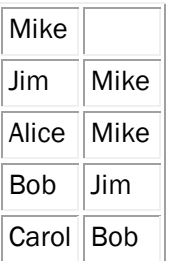

#### Aufgaben

1 - Erweitern Sie die Tabelle, so Alice zwei Untergebene hat: Sarah und David.

2 - Fügen Sie ein zweiten Organigramm in die gleiche Tabelle ein, mit Dumbledore an der Spitze, Snape und McGonagall ihm unterstellt (Pardon an alle Harry Potter-Fans).

3 - Erstellen Sie ein Organigramm Ihrer Wahl.

#### Was steckt dahinter?

#### Verweise Verweise

In tabellarischer Form beschreiben wir eine hierarchische Datenstruktur. Jede Zeile enthält einen Eintrag für eine Person (Spalte 0) und einem Verweis auf eine andere Person (Spalte 1). Diese Verweise erlauben es, Personen miteinander zu verknüpfen. Allgemein werden mit Verweisen (auch Referenzen, engl. Pointers oder References) Objekte miteinander verknüpft.

#### Datenstruktur Baum

Mit Hilfe der Verweise beschreiben wir eine Datenstruktur, die Baum genannt wird. Die Wurzel ist dabei oben, und nach unten gehen die Äste weg, wobei jeder Ast weitere Unteräste haben kann. Bäume sind eine zentrale und sehr mächtige Datenstruktur. Sie erlauben es zum Beispiel, Daten sortiert zu halten oder in sortierten Daten sehr schnell zu suchen.

### Weitere Aufgaben

Erstellen Sie selbständig eine weitere Visualisation. Hier eine Auswahl möglicher Visualisationen:

» http://code.google.com/apis/ajax/playground/#gauge - Darstellung eines numerischen Wertes in Form eines Druckmessers

» http://code.google.com/apis/ajax/playground/#sparkline - einfache Liniendarstellung numerischer Werte

» http://code.google.com/apis/ajax/playground/#geo\_map - Weltkarte mit farblicher Darstellung eines numerischen Wertes pro Land

» http://code.google.com/apis/ajax/playground/#scatter\_chart - Visualisation mathematischer Funktionen

# Practice: Engineering Systems

Die meisten der obigen Beispiele (mit Ausnahme der Geo Map) verwenden zwar Google Code, sind aber in sich geschlossen: Die Programme beschreiben die darzustellenden Daten, der Google Code übernimmt die Darstellung. Das ist schon mal eine klare Aufgabentrennung und ermöglicht es uns, Grafiken auf Webseiten darzustellen, ohne uns darum kümmern zu müssen, wie das eigentlich im Detail bewerkstelligt wird.

Betrachten wir eine fiktive Post: Wie diese Post in dem Bild unten Pakete vom Eingang zum Ausgang transportieren würde, interessiert Kunden eigentlich nicht. Sie wollen nur Pakete verschicken. Welche Wege die Pakete nehmen, über welche Paketverteilungszentren die Pakete gehen, ist ihnen egal. Diese Details verbirgt die Post vor den Kunden. Das nennt sich in der Informatik Information Hiding, ein Konzept, das in den 1970er Jahren von David Parnas explizit gemacht wurde.

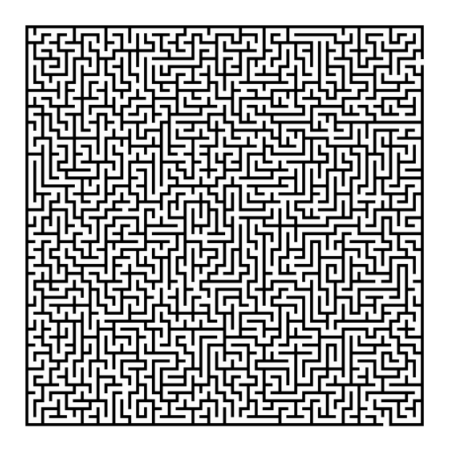

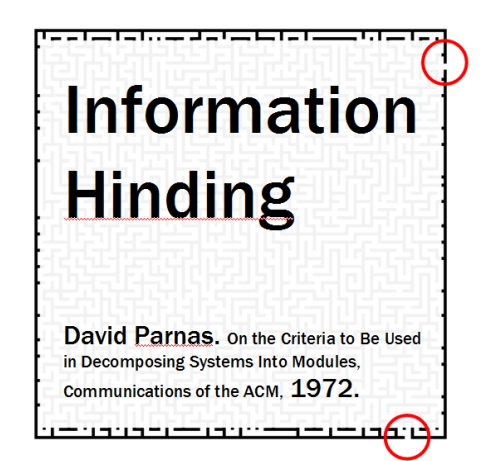

Die meisten Systeme entstehen in der Praxis durch das Zusammenspiel von verschiedenen beliebig komplexen Systemen. Damit das Zusammenspiel funktioniert, braucht es klare Spielregeln. Ein Beispiel aus der Küche: Verschiedenste Arten von Dosenöffner können verschiedenste Arten von Dosen öffnen, weil die Konservendose quasi standardisiert ist [Wikipedia zu Konservendosen]. Das funktioniert, weil die "Schnittstelle" klar definiert ist: Dosenhersteller wissen, wie der Rand einer Dose beschaffen sein müssen, damit Dosenöffner den Rand aufschneiden können, und Hersteller von Dosenöffnern wissen, wie stark die Schneider sein müssen.

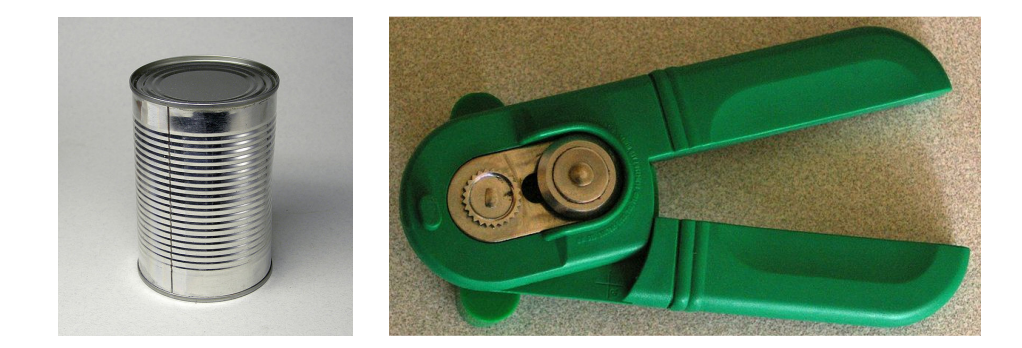

In der Systementwicklung regeln ebenfalls sogenannte Schnittstellen das Zusammenspiel von Systemen. Betrachten wir als ein Beispiel, wie wir Google Maps in unsere eigenen Webseiten einbinden können. Wieder braucht es nur ein paar wenige Zeilen JavaScript, und schon könenn wir eine Google Map darstellen:

 map.setCenter(new GLatLng(47.343947, 8.700026), 19); // Koordinaten von Kartenmitte; 19: Zoomlevel map.addControl(new GLargeMapControl()); // fuer unsere Zwecke nicht so wichtig var mapControl = new GMapTypeControl(); // fuer unsere Zwecke nicht so wichtig map.addControl(mapControl); // fuer unsere Zwecke nicht so wichtig var point = new GLatLng(47.343947, 8.700026); // Koordinate fuer Marker map.addOverlay(new GMarker(point)); // Marker hinzufuegen

Der Output des Programms ist eine Karte mit einer Markierung:

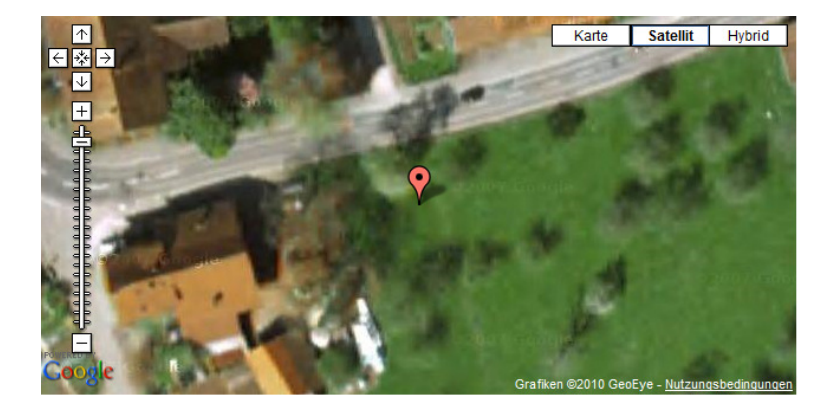

» http://code.google.com/apis/ajax/playground/#markers - Google Maps in Webseite einbinden mit eigenen Markern

» Koordinaten bestimmen: auf Google Maps zum Zielort navigieren, rechte Maustaste, im Menü "Was ist hier?" wählen, dann werden Koordinaten in Eingabefeld angezeigt

Das ist eigentlich schon beeindruckend: Wir müssen nur ein paar Angaben machen - Koordinaten, Zoomlevel - et voilà. Diese Schnittstelle ist sehr einfach. Wir sehen sozusagen nur die Spitze des Eisberges. Es braucht uns nicht zu kümmern, wie das Bild zustande kommt. Und da steckt ein grosser Eisberg dahinter: Google braucht massenweise Satellitenbilder, Flugzeugaufnahmen; alle Bilder müssen genaustens den Koordinaten auf der Weltkarte zugeordnet sein; gigantische Datenbanken, um diese Bilddaten zu verwalten; schnelle Server, damit die Benutzer nicht lange auf die Kartenbilder warten müssen; und so weiter.

#### Aufgaben zu Google Maps

1 - Erstellen Sie ein Map mit Marker für eine Koordinate Ihrer Wahl. Verwenden Sie dazu bei der Visualisierung "Markers" folgendes Programm zum Starten:

```
function initialize() { 
   if (GBrowserIsCompatible()) { 
      var map = new GMap2(document.getElementById("map_canvas")); 
     map.setCenter(new GLatLng(47.343947, 8.700026), 19);
      // Koordinaten von Kartenmitte; 19: Zoomlevel
 map.addControl(new GLargeMapControl()); // fuer unsere Zwecke nicht so wichtig
 var mapControl = new GMapTypeControl(); // fuer unsere Zwecke nicht so wichtig
```

```
 map.addControl(mapControl); // fuer unsere Zwecke nicht so wichtig
 var point = new GLatLng(47.343947, 8.700026); // Koordinate fuer Marker
      map.addOverlay(new GMarker(point)); // Marker hinzufuegen
 } 
}
```
2 - Fügen Sie einen zweiten Marker im gleichen Kartenausschnitt hinzu

3 - Erstellen Sie mit http://code.google.com/apis/ajax/playground/#info\_window eine Karte mit einem Informationstext

## Principle: Recollection

Eine der ersten Anwendungen von Computern war die Datenverarbeitung - daher auch eine der ursprünglichen deutschsprachigen Bezeichnungen, EDV für Elektronische Datenverarbeitung. Dazu gehört wesentlich das Verwalten von Daten: Ablage, Organisation und Wiederauffinden von Daten. Die Anwendungen dieses Prinzips erstrecken sich von der Organisation einer Festplatte durch das Betriebssystem über eine vom Benutzer angelegte Verzeichnisstruktur bis hin zu Datenbanken und dem Internet als gigantische Datenquelle.

Betrachten wir ein Beispiel. Wir suchen nach Informationen zum WM Gruppenspiel Schweiz-Spanien. Wir können dazu einfach mit Google suchen (linkes Bild). Wir haben Glück, dass Google Spass an der WM hat und speziell auf diese Anfrage reagiert. Die anderen Resultate zu der Anfrage "Schweiz Spanien" sind genauso unspezifisch wie die Anfrage selbst. Mit einer benutzerdefinierten Suche, die nur auf den Sport-Seiten von Tages-Anzeiger, NZZ und 20 Minuten sucht, finden wir hingegen zielführende Informationen (rechtes Bild).

» Google Suche auf Sport-Seiten von Tages-Anzeiger, NZZ und 20 Minuten

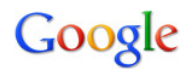

#### schweiz spanien

About 25,900,000 results (0.18 seconds)

**S** Everything  $\boxed{\blacktriangledown}$  More

The web Pages from Switzerland

Any time

Past 2 days

More search tools

2010 FIFA World Cup™: Switzerland vs. Spain - Add to iGoogle Spain 0:1 Switzerland **D** - Highlights

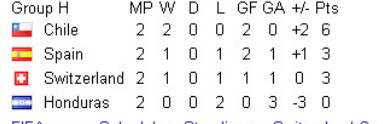

FIFA.com - Schedule - Standings - Switzerland Overview - Spain Overview

Schweiz - Spanien <a>></a> <a>[ Translate this page ]</a>

Schweiz - Spanien. Reiseroute. Sie fahren auf der Autobahn via Lausanne Richtung ...<br>Tanken Sie in der Schweiz vor Genf voll auf. In Spanien ist es dann ...<br>www.feriencostabrava.ch/plan1.htm - Cached - Similar

Tip: Search for English results only. You can specify your search language in Preferences

Olél: Schweiz trifft auf Spanien, Chile und Honduras - WM 2010 ... ☆ - [ Translate this page ]<br>5. Dez. 2009 ... Die Schweiz bekommt es an der WM 2010 in Südafrika mit drei lateinischen<br>Gegnem zu tun. Unsere Nati wird der

Schweizerische Botschaft Madrid ☆ - [Translate this page ]<br>Schweizerschulen in **Spanien · Schweizer** Vereinigungen in **Spanien ·** Sozialversicherungen<br>und Krankenkasse · Lotteriebetrug · Electronic System for Travel ...<br>w

YouTube - WM 2010: Schweiz - Spanien @ Gare de Lion, Wil <a> 16 Jun 2010 ... public viewing im gare de lion! das spiel schweiz - spanien ist zu ende und<br>die schweiz gewinnt 1:0!<br>www.youtube.com/watch?v=H4O7qWewgPs&feature=related - Cached

Reisebericht Schweiz - Spanien ☆ - [ Translate this page ]<br>Dann kommen wir nach Spanien rein. An der Grenze von Andorra nach Spanien gilt's erst mal anzustehen. D'Spaniögel wünds schinbar wüsse. ...<br>www.e-prom.ch/Afrikapage/Web/europa.html - Cached - Similar

Tennisurlaub Österreich, Schweiz, Spanien - Tennis Academy in ... tr Tennisurlaub in fünf einzigartigen Tennisschulen. Die European Tennis Academy Tennishotels<br>in Österreich, der Schweiz und Spanien informieren über ...<br>www.tennis-academy.com/en-partner\_werden.shtml - Austria - Cached - Sim Search

Advanced search

Google erlaubt es, sehr einfach benutzerdefinierte Suchen zu erstellen. Die Konfiguration für die obige Sport-Suche sieht wie folgt aus:

#### Steuerungsfeld - Websites: Sport Suchmaschine

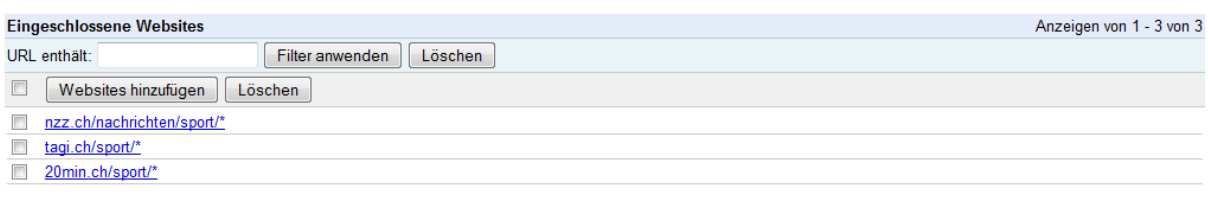

#### **Ausgeschlossene Websites**

Sie haben keine Websites ausgeschlossen. - Websites ausschließen

Was erreichen wir mit einer eigenen benutzerdefinierten Suche? Wir schränken den riesigen Heuhaufen, den das Internet für Suchanfragen darstellt, ein auf den Bereich, der für uns relevant ist:

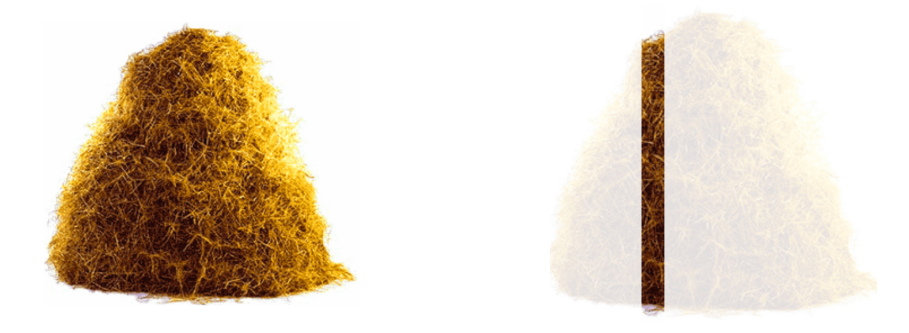

Das Einschränken einer Suche auf relevante Teilbereiche ist eines der grundlegenden Prinzipien der effizienten Informationsbeschaffung. Die meisten Suchanfragen sind zu unspezifisch und suchen in einem zu grossen Heuhaufen.

#### Aufgaben zu Googles benutzerdefinierten Suchmaschinen

1 - Erstellen Sie eine Sport-Suche, die auf den Sport-Seiten Ihrer Wahl sucht. Verwenden Sie dazu Ihr eigenes Google-Account oder erstellen Sie ein neues Google Account oder verwenden Sie das Account, dass für Ihre Klasse zur Verfügung steht: aksa.efi.2010.rr AT gmail.com. Unter http://www.google.com/cse/manage/all können Sie die Suchmaschinen verwalten.

2 - Hat die Reihenfolge der "Eingeschlossenen Websites" einen Einfluss auf die Reihenfolge der Suchresultate?

3 - Erstellen Sie eine Suchmaschine, die alle Inhalte zum Beispiel von 20 Minuten berücksichtigt ausser den People- und Lifestyle-Beiträgen.

# Principle: Recollection – strukturierte Daten gezielt abfragen

In den ersten Beispielen waren die Daten jeweils direkt Teil des Programmes: Wir haben die darzustellenden Daten via Programm beschrieben. Das ist unschön, denn es vermischt Programm und Daten. Und es wird unpraktisch, wenn wir mit grösseren Datenmengen arbeiten. Sauberes Software Engineering heisst in diesem Fall, Daten und Programm zu trennen (Separation of Concerns).

Schauen wir uns als Beispiel die Google Visualization "Using the Query Language" an. Für diese Visualisierung werden die Daten von einer Tabellenkalkulation in Google Documents geladen. Zudem kann genau spezifiziert werden, welche Daten geladen werden sollen und wie sie zum Beispiel sortiert werden sollen. Die Daten im Beispiel des Code Playgrounds sehen wie folgt aus:

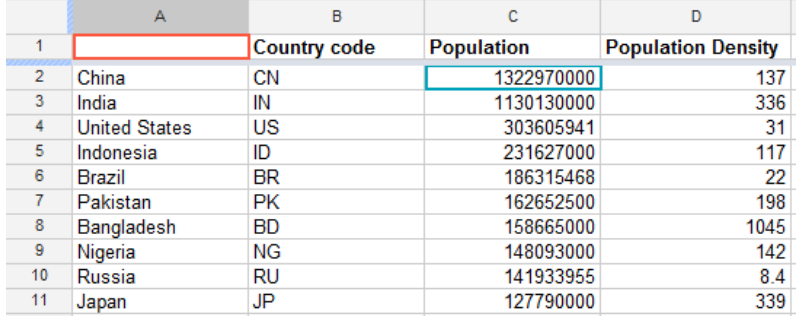

Im JavaScript-Code wird zunächst angegeben, von wo die Daten geladen werden sollen:

```
var query = new google.visualization.Query(
```
'http://spreadsheets.google.com/tq?key=pCQbetd-CptGXxxQIG7VFIQ&pub=1');

Anschliessend wird eine Abfrage spezifiziert:

query.setQuery('SELECT A,D WHERE D > 100 ORDER BY D');

Das bedeutet: Wähle die Spalten A (Land) und D (Bevölkerungsdichte) aus, und wähle dabei nur diejenigen Zeilen aus, bei denen der Wert in Spalte D > 100 ist. Sortiere anschliessend nach Spalte D aufsteigend. Basierend auf den Daten und der Abfrage erstellt Google eine neue Tabelle, welche die Daten wie spezifiziert enthält. Und diese Tabelle wird dann dargestellt, in diesem Fall als Liniendiagramm:

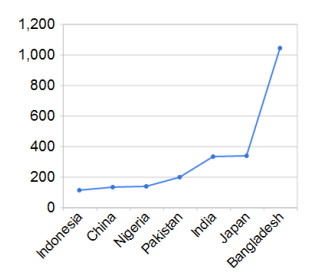

Auf diese Art erhalten wir eine unglaubliche Flexibilität: Die Originaldaten bleiben immer gleich. Aber mit den Abfragen können wir beliebig viele unterschiedliche Visualisierungen erstellen.

### Aufgaben zur Query Language

Die Website http://www.gapminder.org/ liefert eine beeindruckende Fülle von Daten und Visualisierungen. Übrigens, ähnliche Grafiken können mit der Google Visualization "Motion Chart Time Formats" auch selbst erstellt werden. Für die folgende Übung verwenden wir aber lediglich Daten von Gapminder. Wir wollen zum Beispiel die "Total number of billionaires" visualisieren (siehe Link auf der Seite http://www.gapminder.org/data/). Die zugehörigen Daten sehen wie folgt aus:

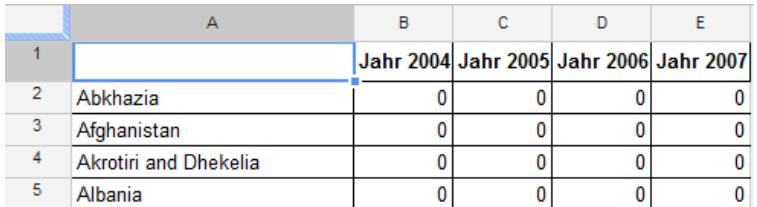

#### Sie finden die Daten unter:

https://docs.google.com/spreadsheet/pub?key=0AjfyeQOvnd95dGNRXzVtUDlWU2d5NkJNaWxlT1ow dEE&output=csv

1 – Erstellen Sie eine Visualisierung aller Länder und der Anzahl Milliardäre des Jahres 2007, sortiert nach Ländernamen. Falls die Ansicht zu klein ist, verwenden Sie den Button "Edit HTML" (oben rechts). Ganz unten im HTML können Sie die width angeben (vordefiniert sind 400px, probieren Sie es mit 1000px).

2 – Zeigen Sie die 50 Länder mit den meisten Milliardären des Jahres 2007 an. Dazu müssen Sie absteigend nach Spalte E sortieren (ORDER BY E DESC, wobei DESC für descending, also absteigend, steht). Und Sie müssen die Resultattabelle auf 50 Länder beschränken. Ergänzen Sie die Abfrage dazu mit LIMIT 50.

3 – Erstellen Sie ein Balkendiagramm statt eines Liniendiagramms: BarChart statt LineChart. Beeindruckend ist auch ein Kuchendiagramm (PieChart), wo man auf einen Blick die relative Anzahl Milliardäre erkennt.

# **Principle Evaluation**

Wie kann sichergestellt werden, dass ein Telefonnetz fast immer genügend Kapazität hat? Wie kann Google seine Resultate so schnell anzeigen? Wie viel Bandbreite braucht eine Firma für ihre Internet-Anbindung? Warum dauert zum Beispiel das Laden von www.20min.ch so lange?

Als konkretes Beispiel betrachten wir die letztere Frage genauer. Für Website-Betreiber ist die Frage, warum das Laden ihrer Webseiten wie lange dauert, von grossem Wert. Das Firefox-Plugin Firebug stellt auf einer Zeitachse die Ladezeiten für alle Elemente einer Webseite (Webseite selbst, Bilder, weitere verwendete Dateien) dar. Die folgende Grafik zeigt die Auswertung von www.20min.ch:

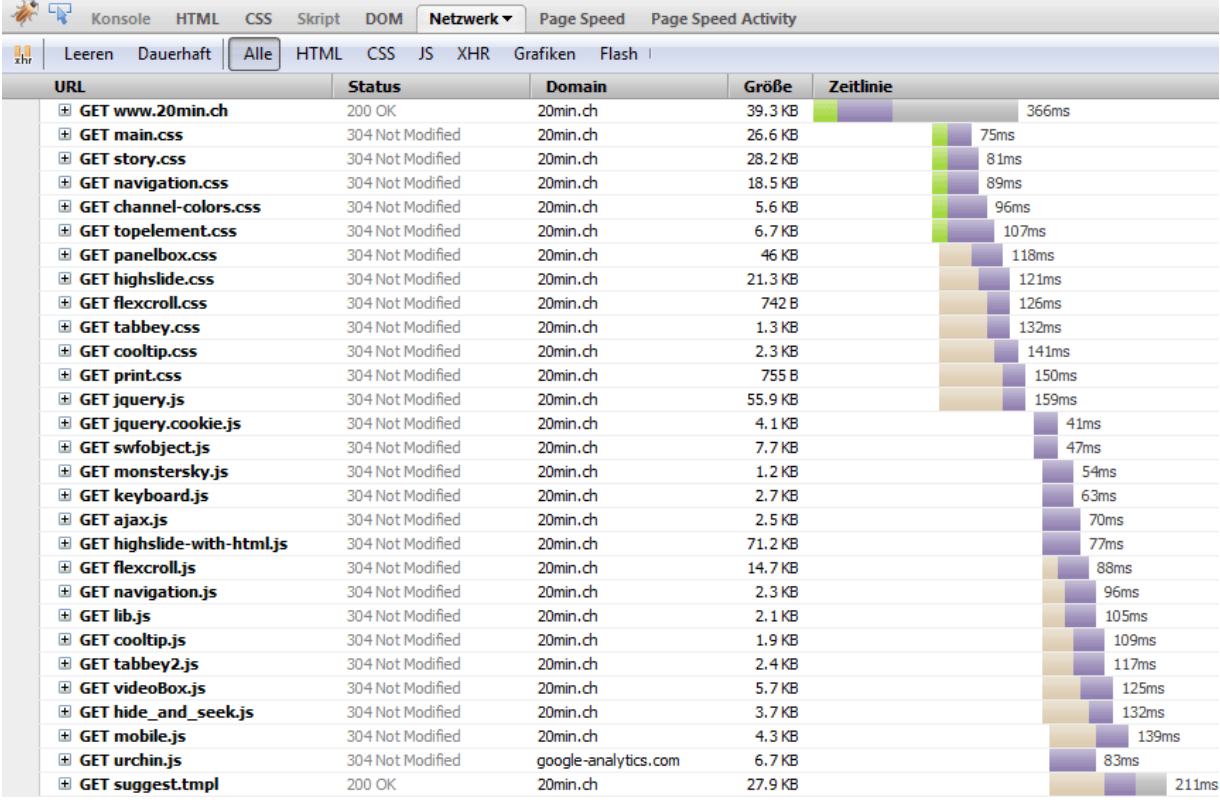

Die Grafik zeigt nur einen kleinen Ausschnitt der Ladezeiten aller Bestandteile einer 20min-Webseite.